# MEETINGHOUSE TECHNOLOGY **Newsletter**

### June 2011

### Introduction

Welcome to another edition of our monthly *Meetinghouse Technology Newsletter!* Remember that the most current information can always be found on our "Meetinghouse Technology Wiki" [\(mhtech.lds.org\)](http://mhtech.lds.org).

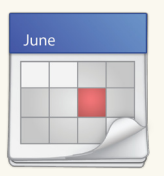

## Featured Topic

LDS Calendar

The new calendar on LDS.org continues to evolve, and several new features are scheduled to be

released this summer. This article highlights a few key features of this new tool.

There are four roles associated with the online calendar.

*Member or subscriber:* By default, members will see all ward and stake events on their calendar. However, the calendar tool allows them to customize their calendar to show only those events that apply to their family. For example, one person may choose to see "stake activities and elders quorum, Relief Society, and Primary events on their calendar, while another person may choose to see only ward activities and high priests group events.

*Editor:* The new calendar makes it easier to schedule events and to automatically schedule the building resources needed for that event. Editors may create and edit events on the calendars they manage without approval from the ward or stake website administrator.

**Building scheduler:** Under the direction of the agent bishop or stake president, building schedulers can choose how much control they want (Continued on page 2) (Continued on page 2)

### Tips and Tricks (continued)

The Church has created a speed test page that can give stake technology specialists more accurate information about the speeds that they will encounter during a webcast, videoconference, or other Internet-based activity. To access the speed test, go to [http://speedtest.lds.org/](http://speedtest.lds.org/speed.html) [speed.html](http://speedtest.lds.org/speed.html), and click Begin test. You will see the actual speeds from the Church data center to your location. If you would like guidance on bandwidth requirements, read the "Bandwidth Requirements Wiki" page ([https://tech.lds.org/wiki/Estimate\\_](https://tech.lds.org/wiki/Estimate_your_bandwidth_requirements_%28meetinghouse%29) your bandwidth requirements %28meetin [ghouse%29\).](https://tech.lds.org/wiki/Estimate_your_bandwidth_requirements_%28meetinghouse%29)

### Local Highlight

*Note: Guidelines for technology vary by area, and not all solutions are appropriate in all areas. Please be sure to check with your area office before implementing any new solutions.*

Viewing general conference in Skagway, Alaska, has been a challenging experience. Because the meetinghouse is located in a particularly remote area surrounded by mountains, it cannot receive satellite signal. Members had to be creative to view conference. For some years, members of the branch who had satellite TV would record conference in their homes and then bring the recordings to the meetinghouse and replay them for the rest of the branch. Since the general priesthood session is not broadcast over public satellite systems, the Skagway branch could only listen to this session through a conference phone that was connected to another building in their stake that could receive the session.

Recently, the stake technology special-

For more information please contact: [MHTechNewsletter@LDSChurch.org](mailto:mhtechnewsletter%40ldschurch.org?subject=)<br>Page 1<br>JESUS CHRIST

## MEETINGHOUSE TECHNOLOGY **Newsletter**

#### (Continued from page 1)

over the scheduling of buildings, rooms, and other resources through the "Assignments" feature. However, the building scheduler will still need to help ensure that scheduling conflicts are handled appropriately and that enough time is allowed between events for setting up and taking down.

*Administrator:* To help avoid confusion during the transition from the classic calendar tool to the new calendar tool, stake website administrators can remove access to the classic version of the calendar. To do this, administrators can log into the classic stake and ward website system, navigate to the **Administrator Options** panel, click **Use new calendar/directory**, and follow the instructions on that page. When administrators enable this option, members of their stake will be forwarded to the new calendar (and directory) whenever they attempt to access the classic versions.

For more information about the calendar, see "Introduction to the Calendar" on tech.lds.org [\(https://tech.](https://tech.lds.org/ldshelp/index.php5/Local_Unit_Calendar:_Introduction_to_the_Calendar?lang=eng) [lds.org/ldshelp/index.php5/Local\\_Unit\\_Calendar:\\_In](https://tech.lds.org/ldshelp/index.php5/Local_Unit_Calendar:_Introduction_to_the_Calendar?lang=eng)troduction to the Calendar?lang=eng).

### Tips and Tricks

Stake technology specialists may be familiar with a "speed test" page, which is usually available from their Internet service provider. Using this page, specialists can verify the actual speeds of their Internet connection. This information is critical when the stake plans to do a webcast of a stake conference or show online media at a stake event. One limitation of the speed test page, however, is that it is geographically optimized. The ISP normally hosts these pages relatively close to the building being serviced, and the speed of the test would represent the "best-case scenario," which might not match the actual speed of the connection.

(Continued on page 1, right column)

#### (Continued from page 1)

ist for the Juneau Alaska Stake used the Skagway meetinghouse's Internet connection to stream all sessions of general conference into the building. This was the first time members of this branch were able to view conference live from the meetinghouse. Because of the limited connectivity into the building, they used the new, low-bandwidth option. The branch president said the following about the event:

"This afternoon we were able to watch the live feed of the priesthood session in our branch. The sound was excellent and the video was very good. The broadcast made it through the complete streaming session without a glitch. . . . Along with being a great meeting, it was wonderful to enjoy a live transmission and feel like we participated with the rest of the world in real time."

How has your stake or ward used technology to bless the Saints in your area? Share your story with us at [MHTech-](mailto:MHTechNewsletter%40LDSChurch.org?subject=)[Newsletter@LDSChurch.org,](mailto:MHTechNewsletter%40LDSChurch.org?subject=) and we may include it in an upcoming newsletter!

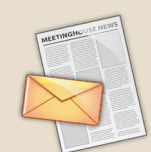

### Subscription Information

To receive this newsletter directly to your inbox, subscribe to "Meetinghouse

Technologies" with your LDS Account. For instructions on how to do this, see ["Meetinghouse technology e-mail list](https://tech.lds.org/wiki/Meetinghouse_technology_email_list)" page on the "Meetinghouse Technology Wiki" [\(mhtech.lds.org\)](http://mhtech.lds.org).

For more information please contact: [MHTechNewsletter@LDSChurch.org](mailto:mhtechnewsletter%40ldschurch.org?subject=)<br>Page 2<br>JESUS CHRIST